# Theme-D User Guide

Tommi Höynälänmaa

June 9, 2022

## Contents

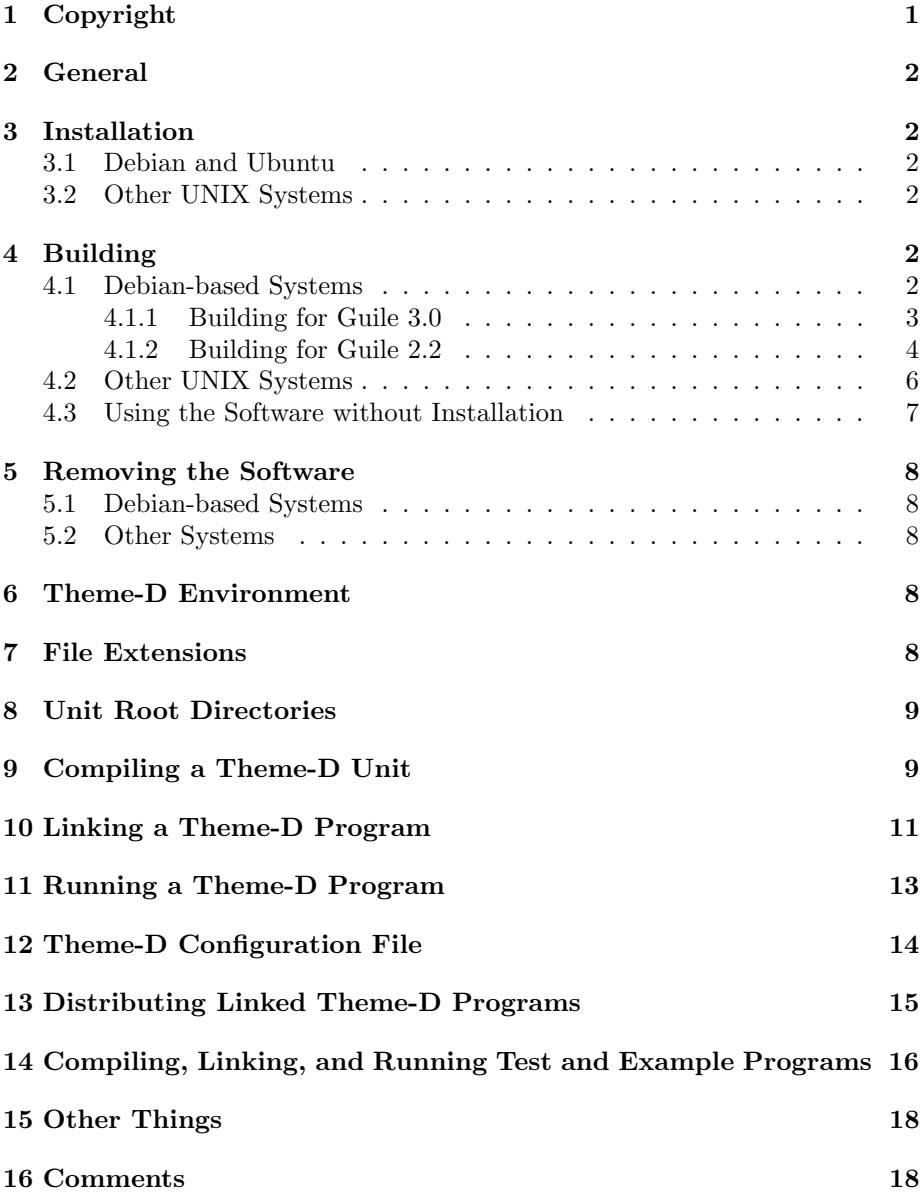

## 1 Copyright

Copyright (C) 2008-2022 Tommi Höynälänmaa

See file COPYING for the license.

## 2 General

This guide covers only UNIX systems. The software has been tested in Debian and Ubuntu. Many of the commands in this guide have to be run as root. A root session is opened either with command su root or sudo depending on your system. In Ubuntu the command is sudo.

## 3 Installation

#### 3.1 Debian and Ubuntu

If you use Synaptic Package Manager install the following packages:

- theme-d-rte
- theme-d-translator
- theme-d-stdlib

If you also want to have the documentation install package theme-d-doc, too. In order to install the system from the command line give the following command:

sudo apt-get install theme-d-rte theme-d-translator theme-d-stdlib

and optionally command

sudo apt-get install theme-d-doc

#### 3.2 Other UNIX Systems

Follow the instructions in the next section.

### 4 Building

#### 4.1 Debian-based Systems

These instructions apply to Debian-based Linux distributions such as Debian and Ubuntu. You can build the software for either Guile 3.0 or Guile 2.2. If you use Guile 3.0 its version has to be  $\geq$  = 3.0.7.

The default directory configuration of Theme-D is stored in file /etc/theme-d-config. You may override this by defining environment variable THEME D\_CONFIG\_FILE to be the path of your own configuration file. The root directory of the Theme-D installation shall be called theme-d-root-dir. By default this is /usr/share/theme-d in Debian-based installations and /usr/local/share/theme-d in other installations.

Symbol rev in the package names means the Debian revision of the packages. It is typically 1.

Install first one of the packages guile-3.0-dev or guile-2.2-dev (or both) Use command

apt-get install guile-3.0-dev

or

```
apt-get install guile-2.2-dev
```
as root. You can check if these packages have already been installed with commands

dpkg -s guile-3.0-dev dpkg -s guile-2.2-dev

If you have both guile-3.0-dev and guile-2.2-dev installed you may choose which platform to use for Theme-D.

#### 4.1.1 Building for Guile 3.0

- 1. If your home directory contains file ∼/.theme-d-config delete the file.
- 2. Change to the directory where you want to unpack the Theme-D source code
- 3. Copy files theme-d-4.3.0.tar.xz and theme-d\_4.3.0-rev.debian.tar.xz into that directory.
- 4. Give command

ln -s theme-d-4.3.0.tar.xz theme-d\_4.3.0.orig.tar.xz

5. Unpack Theme-D source code with command

tar xvf theme-d-4.3.0.tar.xz

- 6. Change to the subdirectory theme-d-4.3.0.
- 7. Give command

tar xvf ../theme-d\_4.3.0-rev.debian.tar.xz

8. Give commands

unset GUILE LOAD PATH unset GUILE LOAD COMPILED PATH In case you don't use a sh compatible shell these commands may be different or you may just ignore them.

9. Give command

dpkg-buildpackage -uc -us -ui -b

10. Give commands

cd .. dpkg  $-i$  th-scheme-utilities  $4.3.0$ - $rev_1$ ch.deb dpkg  $-i$  libthemedsupport  $4.3.0$ - $rev_1$ ch.deb dpkg  $-i$  theme-d-rte<sub>-4</sub>.3.0- $rev_arch$ .deb dpkg  $-i$  theme-d-translator  $4.3.0$ - $rev_7$ dpkg -i theme-d-stdlib\_4.3.0-rev\_all.deb

where *arch* is the name of your processor architecture. These commands have to be run as root.

11. If you want to install the Theme-D documentation give command

dpkg -i theme-d-doc\_4.3.0-rev\_all.deb

as root.

#### 4.1.2 Building for Guile 2.2

- 1. If your home directory contains file ∼/.theme-d-config delete the file.
- 2. Change to the directory where you want to unpack the Theme-D source code
- 3. Copy files theme-d-4.3.0.tar.xz and theme-d\_4.3.0-rev.debian.tar.xz into that directory.
- 4. Give command

ln  $-s$  theme-d-4.3.0.tar.xz theme-d<sub>-4</sub>.3.0.orig.tar.xz

5. Unpack Theme-D source code with command

tar xvf theme-d-4.3.0.tar.xz

6. Change to the subdirectory theme-d-4.3.0.

7. Give command

tar xvf ../theme-d\_4.3.0-rev.debian.tar.xz

8. Give command

dch -v 4.3.0-revoldguile

and write some comment into the changelog.

- 9. Change the value of the variable GUILE VERSION to 2.2 and GUILE VERSION2 to 2.2.0 in file debian/rules, 14th and 15th line.
- 10. Change the package names guile-3.0 and guile-3.0-dev to guile-2.2 and guile-2.2-dev in the Build-Depends field in file debian/control (8th line). Remove the (>= 3.0.7) from Build-Depends.
- 11. Give commands

unset GUILE LOAD PATH unset GUILE LOAD COMPILED PATH

In case you don't use a sh compatible shell these commands may be different or you may just ignore them.

12. Give command

dpkg-buildpackage -uc -us -ui -b

13. Give commands

cd .. dpkg -i th-scheme-utilities\_4.3.0-revoldguile\_arch.deb dpkg  $-i$  libthemedsupport  $4.3.0$ - $rev$ oldguile  $arch$ .deb dpkg  $-i$  theme-d-rte<sub>-4</sub>.3.0- $rev$ oldguile<sub>-arch</sub>.deb dpkg  $-i$  theme-d-translator  $4.3.0$ - $rev$ oldguile  $\arch$ .deb dpkg -i theme-d-stdlib 4.3.0-revoldguile all.deb

where *arch* is the name of your processor architecture. These commands have to be run as root.

14. If you want to install the Theme-D documentation give command

dpkg -i theme-d-doc\_4.3.0-revoldguile\_all.deb

as root.

#### 4.2 Other UNIX Systems

- 1. If your home directory contains file ∼/.theme-d-config delete the file.
- 2. Install Guile 3.0 or 2.2 if you don't have it already. Check the version of the Guile development environment with commands

```
pkg-config --modversion guile-3.0
pkg-config --modversion guile-2.2
```
See http://www.gnu.org/software/guile/.

3. Create some directory and unpack Theme-D package there with command

tar xvf theme-package-path/theme-d-4.3.0.tar.xz

The subdirectory theme-d-4.3.0 of the directory where you unpacked Theme-D shall be called *theme-d-source-dir.* 

4. Give commands

unset GUILE LOAD PATH unset GUILE LOAD COMPILED PATH

In case you don't use a sh compatible shell these commands may be different or you may just ignore them.

- 5. Change to the the subdirectory theme-d-source-dir .
- 6. Give command

./configure

You may give the following options to command ./configure:

- --with-guile=version : Specify the Guile version explicitly. The version has to be either 3.0 or 2.2.
- $\bullet$  --with-guile-program= $file$ : Specify the Guile program used by the software explicitly. The default is /usr/bin/guile-version.
- --disable-nonopt-compilation : Do not use the -O1 flag for guile code compilation.
- --without-support-library : Don't use the libthemedsupport library.
- --disable-extra-math : Don't include the (standard-library extra-math) module in your installation.

 --disable-posix-math : Don't include the (standard-library posix-math) module in your installation.

If you use option --without-support-library option you also have to use options --disable-extra-math and --disable-posix-math.

7. Change to the the subdirectory theme-d-source-dir and give command

make

in order to prepare the code for installation. Install Theme-D by giving command

make install-complete

as root.

#### 4.3 Using the Software without Installation

This sofware may also be used without installing it. This is useful if you develop Theme-D itself.

1. Install guile 3.0 or 2.2 in case you do not have it already. See

http://www.gnu.org/software/guile/

2. Create some directory and unpack Theme-D package there with command

tar xvf  $theme\text{-}package\text{-}path/\text{theme-d-4.3.0.tar.xz}$ 

3. Go into the the subdirectory theme-d-4.3.0 of the directory created in the previous step. Give commands

> ./configure make

See section 4.2 for the configure options.

In order to use Theme-D change to the subdirectory meta and give command

./uninstalled-env bash

Now the commands theme-d-compile, theme-d-link, and run-theme-d-program are available for you.

## 5 Removing the Software

#### 5.1 Debian-based Systems

Give commands

dpkg --purge theme-d-stdlib dpkg --purge theme-d-translator dpkg --purge theme-d-rte dpkg --purge libthemedsupport dpkg --purge th-scheme-utilities

as root. In order to remove the Theme-D documentation give command

```
dpkg --purge theme-d-doc
```
as root.

## 5.2 Other Systems

Give command

make uninstall-complete

as root in directory theme-d-source-dir .

## 6 Theme-D Environment

## 7 File Extensions

Theme-D source files have the following extensions:

- .thp for proper programs
- .ths for scripts
- $\bullet\,$  .thi for interfaces
- .thb for bodies

Theme-D compiled pseudocode files have the following extensions:

- .tcp for proper programs
- .tcs for scripts
- .tci for interfaces
- .tcb for bodies

## 8 Unit Root Directories

When you define a unit with full name

 $(dir-1 \ldots dir-n \text{ unit-name})$ 

the module must have filename unit-name with proper extension (see the previous section) and it must be located in subdirectory

 $dir-1/\ldots/dir-n/$ 

of some directory unit-root-dir . The directory unit-root-dir is called a unit root directory. If a unit name has only one component you may omit the parentheses from the unit name. When you compile of link a Theme-D unit you must specify one or more unit root directories where the imported modules are searched. These are called the module search directories. You should always have directory theme-d-root-dir/theme-d-code among the module search directories so that the standard libraries are found by the compiler and by the linker.

## 9 Compiling a Theme-D Unit

Give command

theme-d-compile options unit-name

where *unit-name* is the file name of the Theme-D unit. Options are

- $\bullet$  --module-path= paths or -m paths : Module search paths separated with :'s
- $\bullet$  --output= *output-filename* or -o *output-filename* : The output filename
- $\bullet$  --unit-type=  $\textit{unit-type}$  or -u  $\textit{unit-type}$ : The unit type (proper-program, script, interface, or body)
- --message-level= message-level or -l message-level : Compiler message level, integer number from 0 to 3.
- --expand-only : Do only macro expansion on the source.
- $\overline{a}$ --no-expansion : Compile the source without macro expansion.
- --backtrace : Print backtrace on compilation error.
- --pretty-print : Pretty print the pseudocode output.
- --no-verbose-errors : Less information in the error messages.
- $\bullet$ --show-modules : Show information about loading modules.
- --version : Show Theme-D version number and exit.

By default the unit type is computed from the source file extension. The default module search path is *theme-d-root-dir*:.. If you use option  $-\text{m}$  you may include the Theme-D default module search path in your custom path by adding an extra ":" in the beginning of the new path, e.g. :my-path1:my-path2. The default target file path is obtained by removing the path and the extension from the source filename and appending the appropriate extension to the result. The default message level is 1. Message level 0 means no output at all except in case of error. Message level 1 displays also message on successful compilation or linking. Message level 2 displays some debug information and level 3 a lot of debug information. When --expand-only is set the default target filename is myunit.expanded.thx for source file myunit.thx.

Suppose that you have your own Theme-D code at directory my-theme-d-dir and you have a program called (mod-1 ... mod-n) at location

mod-1/.../mod-n.thp

In order to compile the program give commands

```
cd my-theme-d-dir
theme-d-compile mod-1/.../mod-n.thp
```
Suppose that you have a module (an interface and a body) with name (mod-1 ... mod-n) in files mod-1/.../mod-n.thi and mod-1/.../mod-n.thb. In order to compile the module give commands

cd my-theme-d-dir theme-d-compile mod-1/.../mod-n.thi theme-d-compile mod-1/.../mod-n.thb

If you want to have the compiled files in the same subdirectory where the source files are, which is usually the case, give commands

```
cd my-theme-d-dir
theme-d-compile -o mod-1/.../mod-n.tci \
 mod-1/.../mod-n.thi
theme-d-compile -o mod-1/.../mod-n.tcb \
 mod-1/.../mod-n.thb
```
If you use Theme-D without installing it you have to use command

MYPATH/theme-d-VERSION/theme-d/translator/theme-d-compile.scm

instead of theme-d-compile. Here MYPATH is the path where you have unpacked Theme-D.

## 10 Linking a Theme-D Program

Give command

theme-d-link options program-name

where *program-name* is the file name of the Theme-D program. Options are

- $\bullet$  --module-path= paths or -m paths : Module search paths separated with :'s
- --output= output-filename or -o output-filename : The output filename.
- $\bullet$  --intermediate-file= filename or -n filename : The intermediate filename.
- $\bullet$  --intermediate-language=  $language$  or -i  $language$  : The language used for the intermediate file.
- -x module: Link (load) the module into the target program.
- --message-level= message-level or -1 message-level : Linker message level, integer number from 0 to 3.
- --no-final-compilation : Do not compile the linker result file with guild compile.
- --no-strip : Do not strip away unused code.
- --no-optimization : Do not optimize linker output.
- --no-factorization : Do not factorize the type expressions out of procedure implementations.
- --no-weak-assertions : Do not check ordinary assertions. Strong assertions are always checked.
- --backtrace : Print backtrace on linking error.
- --pretty-print : Pretty print the linker output.
- --no-verbose-errors : Less information in the error messages.
- --keep-intermediate : Keep the intermediate Tree-IL or Scheme file
- --link-to-cache : Link the target file into the guile cache.
- --runtime-pretty-backtrace : Generate the code to support runtime pretty printed backtraces.
- --no-unlinked-procedure-names : Do not generate code for reporting unlinked procedure names.
- --module-debug-output : Print debug messages when a module body linkage is started and ended.
- --check-all-primitives : Check that primitive procedure result values match the result types for all primitives, including those defined with unchecked-prim-proc.
- --duplicates=  $symbols$  : Set the values passed to default-duplicate-binding-handler in the target program. If there are several symbols enclose them in quotes.
- --split : Split the linker output.
- $\bullet$  --split-dir=  $dir$ : Set the directory where to put the split linker output.
- --split-basename=  $name$ : Set the basename for split linker output files.
- $\bullet$  --guile-opt-level= *level* : Set the optimization level for the final guile compilation. Default is 1.
- --extra-guild-options= options : Define the extra options passed to guild when compiling the intermediate code to Guile bytecode.
- --version : Show Theme-D version number and exit.

The available intermediate languages are:

- tree-il : Guile Tree-IL. The Tree-IL version shall be the Guile version for which Theme-D has been configured.
- tree-il-3.0 : Guile 3.0 Tree-IL. This is currently identical to Guile 2.2 Tree-IL.
- tree-il-2.2 : Guile 2.2 Tree-IL.
- guile : Guile Scheme. The Guile version shall be the version for which Theme-D has been configured.
- guile-3.0 : Guile Scheme 3.0.
- guile-2.2 : Guile Scheme 2.2.

The option --no-optimization has no effect for target platforms for target platforms --tree-il and --tree-il-xxx. They are always optimized. By default Theme-D linker produces a guile objcode file. Actually, Theme-D makes a guile Tree-IL or Scheme file and uses guile to make an objcode file from that. The default intermediate language is Tree-IL. Note that many optimizations are performed only with Tree-IL. If you want to optimize your code for speed you should link your program without pretty backtraces when you no longer need them for debugging. If you use Tree-IL as the intermediate language pretty printing may cause the linker to crash with large programs. The syntax of the module name in the  $-x$  option is "(mod1 ... modn)".

If you use option --module-path or -m you may include the Theme-D default module search path in your custom path by an extra ":" in the path as in compilation. Suppose that you have your own Theme-D code at directory mytheme-d-dir and you have a program called  $(mod-1 \dots mod-n)$  at location mod-1/.../mod-n.thp. In order to link the program give commands

cd my-theme-d-dir theme-d-link mod-1/.../mod-n.thp

The previous commands place the linked file into the root of subdirectory  $my\text{-}theme-d\text{-}dir.$  If you want to place the linked file in the same directory where the source files are use the following commands:

cd my-theme-d-dir theme-d-link -o mod-1/.../mod-n.go  $\setminus$ mod-1/.../mod-n.thp

If you use Theme-D without installing it you have to use command

MYPATH/theme-d-VERSION/theme-d/translator/theme-d-link.scm

instead of theme-d-link. Here MYPATH is the path where you have unpacked Theme-D.

If you have a big program it is useful to split the linker output to several intermediate files so that the Guile bytecode compiler does not begin to use the swap memory. You can do this by giving option --split to the linker. The linker output files are placed on a separate subdirectory. By default this subdirectory is called *program*.compiled. You can change the directory name with option --split-dir. You can also change the basename of the output files with option --split-basename. Note that script run-split-theme-d-program does not work if you change the basename.

If option --no-final-compilation is not given the Tree-IL or Scheme file generated by the linker is compiled to Guile bytecode with command guild compile. Option --guile-opt-level specifies the optimization level of the final Guile compilation. Option -Olevel is passed to program guild. The default optimization level is 1.

#### 11 Running a Theme-D Program

When you use Guile as the target platform Theme-D programs can be run with command

run-theme-d-program metaarg ... programfile programarg ...

where *metaarg* are the arguments passed to the script run-theme-d-program, programfile is the filename of the linked Theme-D program, and programarg are the arguments passed to the program. Suppose you have your linked Theme-D program in file myprog.go. You can run this program with command

run-theme-d-program myprog.go

When you use Guile as the target platform it is also possible to link you Theme-D program into a .scm intermediate file and run it with command

guile -e main -s  $programfile.scm programarg ...$ 

guile  $-\mathbf{s}$  programfile.scm programarg ...

for scripts.

If you need to import your own Scheme files into the Theme-D runtime environment (because of the foreign function interface) you can do this by defining the environment variable THEME D CUSTOM CODE. Separate the file names with :'s. However, it is recommended to use option -x for this.

The program run-theme-d-program accepts the following arguments:

- --no-verbose-errors : No verbose information about errors (exceptions).
- --backtrace : Display backtrace on error.
- --pretty-backtrace : Display pretty printed backtrace on error.
- --version : Show Theme-D version number and exit.

Note that the --pretty-backtrace option works only if you have linked your Theme-D program with option --runtime-pretty-backtrace.

In order to run a Theme-D program with split linker output give command

run-split-theme-d-program dir-name

where *dir-name* is the directory where the linker output is generated. The pretty printed runtime backtrace has the following format:

number kind name module

. . .

where kind is the kind of the called procedure, name is the name of the procedure and module is the module where the procedure has been defined. The kind may take the following values:

- toplevel: A toplevel procedure
- local: A local procedure
- instance: An instance of a parametrized procedure
- zero: A procedure used to generate the zero value of a class

## 12 Theme-D Configuration File

The Theme-D configuration file is searched according to the following rules:

 Use the value of environment variable THEME D CONFIG FILE is it is defined.

or

- Use file .theme-d-config in the user's home directory if present.
- Otherwise use file /etc/theme-d-config.

The installation procedure sets up the configuration file. Normally you don't have to edit it.

The configuration file has the following format:

(theme-d (var-name var-value)...)

All string type variable values must be enclosed in quotes. Boolean and integer values must not be enclosed in quotes The variables defined in the configuration file are:

- guile-version: The Guile version used by Theme-D. This is a string.
- translator-dir: The location of the compiler and linker implementations.
- runtime-dir: The location of the Theme-D runtime environment.
- lib-dir: The location of the Theme-D standard library.
- examples-dir: The location of the Theme-D examples.
- tests-dir: The location of the Theme-D tests.
- tools-dir: The location of the Theme-D tools.
- compiler-path Theme-D compiler path (a .scm file).
- linker-path Theme-D linker path (a .scm file).
- run-path Theme-D run script path path (a .scm file).
- use-support-lib?: #t if the support library is used. This is a boolean value.

The values of the configuration variables can be fetched with command

get-theme-d-config-var config-var-name

where *config-var-name* is the name of the configuration variable.

## 13 Distributing Linked Theme-D Programs

If your target environment has Theme-D installed it is sufficient to distribute only the linked .go file. If your target system is using a Debian-based Linux system (e.g. Debian or Ubuntu) and you don't want to install whole Theme-D into it the easiest way to ensure that all the necessary files are present is to install packages theme-d-rte, th-scheme-utilities, and libthemedsupport into the target system.

If you are using Guile in a non-Debian system you have to ensure that the following files are present in the Guile library path:

- theme-d/runtime/params.go
- theme-d/runtime/runtime-theme-d-environment.go
- theme-d/runtime/theme-d-stdlib-support.go

You also need to distribute one of the following files:

- theme-d/runtime/theme-d-support-all.go
- theme-d/runtime/theme-d-support-no-extra.go
- theme-d/runtime/theme-d-support-no-posix.go
- theme-d/runtime/theme-d-alt-support.go

and create symbolic link theme-d/runtime/theme-d-support.go pointing to it. In order to find the library path give command

pkg-config --variable=siteccachedir guile-version

Normally you should use file theme-d-support-all.go. If you don't use the Theme-D support library you must use theme-d-alt-support.go. If you distribute a .go file you also need to have run-theme-d-program.scm in the target system. These files are licensed under GNU Lesser General Public License.

If you use the support library the library libthemedsupport has to be installed in the target system. The use of the support library is recommended.

## 14 Compiling, Linking, and Running Test and Example Programs

In order to install the Theme-D testing environment change to the directory where you want the environment to be installed and give command

setup-theme-d-test-env

This directory shall be called theme-d-test-dir in the sequel. The test programs are located in subdirectory test-env/theme-d-code/tests and the example programs in test-env/theme-d-code/examples. Subdirectory tools contains scripts to run tests.

The example programs are built by giving command make  $-f$  user.mk in subdirectory test-env/theme-d-code/examples. The example programs are run with command run-theme-d-program program.go.

If testX is a program compile it with command

theme-d-compile -m :.. testX.thp

and link with command

```
theme-d-link -m :.. testX.tcp
```
in directory theme-d-test-dir/test-env/theme-d-code/tests. If testX is a module compile it with commands

```
theme-d-compile -m :.. testX.thi
theme-d-compile -m :.. testX.thb
```
in directory theme-d-test-dir/test-env/theme-d-code/tests.

Note that some test programs import test modules in which case you must compile the modules before the program that uses them. When a test program imports several test modules compile first all the interfaces of the imported modules and then all the bodies of the imported modules. Compile the interfaces in the order they are numbered. Note also that some test programs require the examples to be built.

In order to run a test testX give commands

```
run-theme-d-program testX.go
```
in directory theme-d-test-dir/test-env/theme-d-code/tests.

If you want to build all the tests at once build the examples first. Then change to the directory theme-d-test-dir/test-env/testing. Compile the tests with command

./compile-tests.scm

and link them with command

./link-test-programs.scm

Then run the linked programs with command

./run-test-programs.scm

The test results can be checked with commands

./check-test-compilation.scm ./check-test-program-linking.scm ./check-test-runs.scm

for compilation, linking and running, respectively. All these scripts are located in directory theme-d-test-dir/testing.

You can generate the test output into the subdirectory output with command

./run-test-programs-w-output.scm

Use command ./compare-output.sh to compare the output files with the correct ones. The correct outputs of the tests can be found in subdirectory

tests in files test\*.out. The outputs of tests test450 and test756 may vary because of output buffering. The computed hash values in test test587 and the order of elements in hash tables in tests test826 and test827 may also vary. The backtrace in test764 and the path in test598 may be different in different runs.

If you want to use scheme (Guile) as the intermediate language use command

./link-test-programs-scheme.scm

for linking.

## 15 Other Things

An Emacs mode for Theme-D can be found at tools/theme-d.el. There are some example programs in subdirectory theme-d-code/examples in the Theme-D source package. You can compile, link, and run them following the instructions given in sections 9, 10, and 11. If you install the Theme-D Debian package twice the configuration file theme-d-config may not be installed. This problem is solved by uninstalling Theme-D and installing it again.

Theme-D translator uses the following notation for printing pair and tuple types: (:pair r s) is printed as  $\{r : s\}$  and (:tuple  $t_1 \ldots t_n$ ) is printed as  $\{t_1 \ldots t_n\}$ . Note that this notation is not accepted in Theme-D code.

### 16 Comments

The linker requires that the compiled modules are placed in a proper subdirectory hierarchy under some directory among the module search directories. This condition is fulfilled if you define the module search directories to include all the unit root directories used by your source files and put the compiled files into same directories with the source files.